# Table of Contents

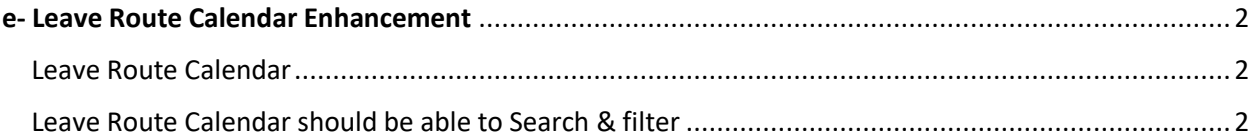

## <span id="page-1-0"></span>**e- Leave Route Calendar Enhancement**

**Version 1.0.20.0 and above**

#### <span id="page-1-1"></span>Leave Route Calendar

Don't load data when initializing leave route calendar, only load data when inquiry button triggered by user

### Go to "Admin" – "Configuration" – "General Setting" – "General"

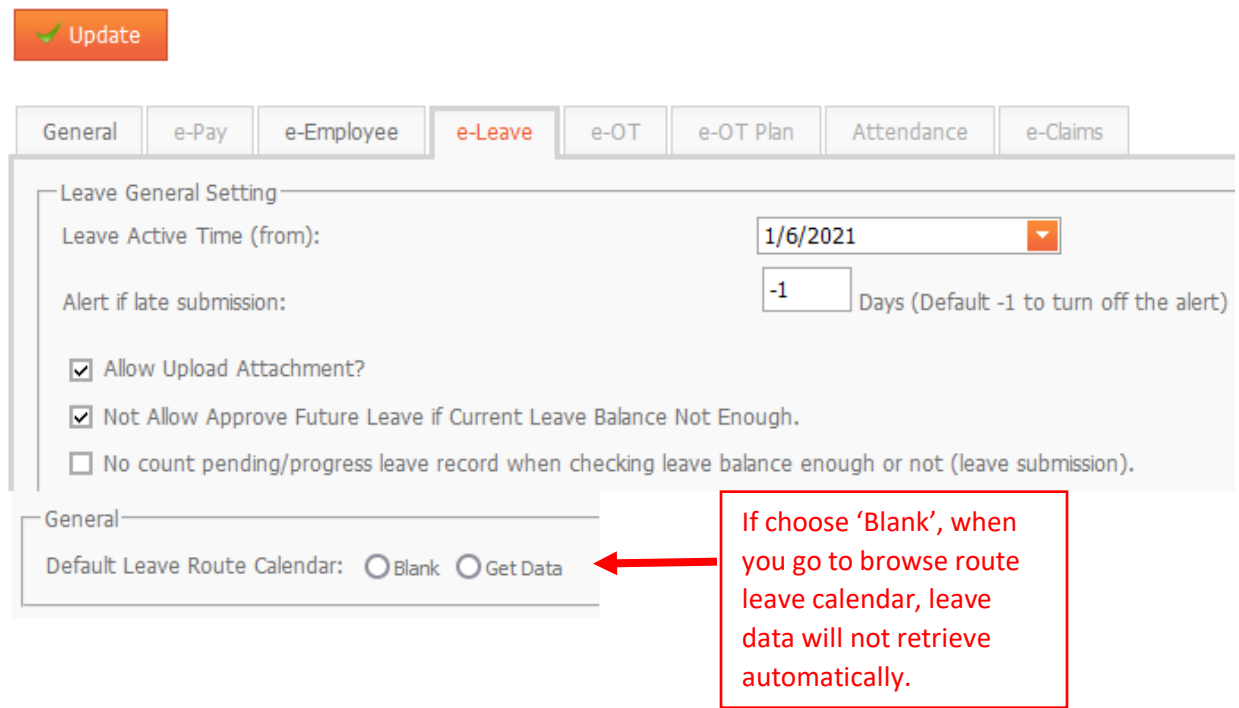

## <span id="page-1-2"></span>Leave Route Calendar should be able to Search & filter

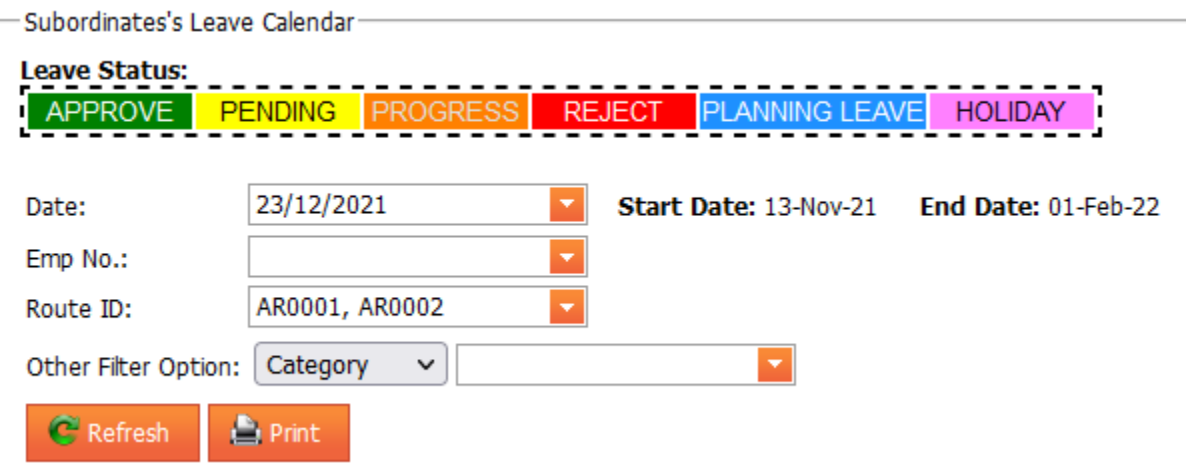

Able to search data by employee no, Route ID.